## Assignment 18: Separable Differential Equations (7.2) Name **Please provide a handwritten response.**

**1a.** The separable differential equation **2**  $y' = \frac{x^2 + \sqrt{x}}{e^{2y} + x}$  $=\frac{x^2 + \sqrt{x}}{e^{2y} + y - \sin y}$  is written as  $\int (e^{2y} + y - \sin y) dy = \int (x^2 + \sqrt{x}) dx$  with the variables separated. Integrate  $\int (e^{x}(2y) + y - sin(y), y)$  and store the result as  $g(y)$ . Integrate  $\int (x^{2} + \sqrt{x}, x)$  and store the result as  $h(x)$ . Now form  $g(y) = h(x) + c$  and record your result below.

**1b**. You can form an IVP (Initial Value Problem) by adding the initial condition  $y(1.5) = 1$  to the differential equation in **1a.** Evaluate  $g(y) = h(x) + c$  at  $y(1.5) = 1$  by entering  $g(y) = h(x) + c/x = 1.5$  and  $y = 1$  and record the result below. Use the **solve** command to solve the resulting equation for *c* and record the result below.

Rewrite the general solution substituting the above value for  $c$  (add  $/c =$   $\ldots$  to the above result) and record the solution below.

**1c.** It would be impossible to solve this particular solution for y. To graph this solution you can graph it as you graphed the implicit function in **Assignment 9**. Put the IVP in ♦**Y** as  $z1(x, y) = (e^{\lambda}(2y))/2 + y^{\lambda}2/2 + cos(y) - (x^{\lambda}3)/3 - (2x^{\lambda}(3/2))/3 - 2.385$  (on the Voyage 200 enter this expression as *y***1** and deselect *y***1** ). Set the **WINDOW** to  $0 \le x \le 5, -6 \le y \le 2$  before starting. Record your results on the graph below.

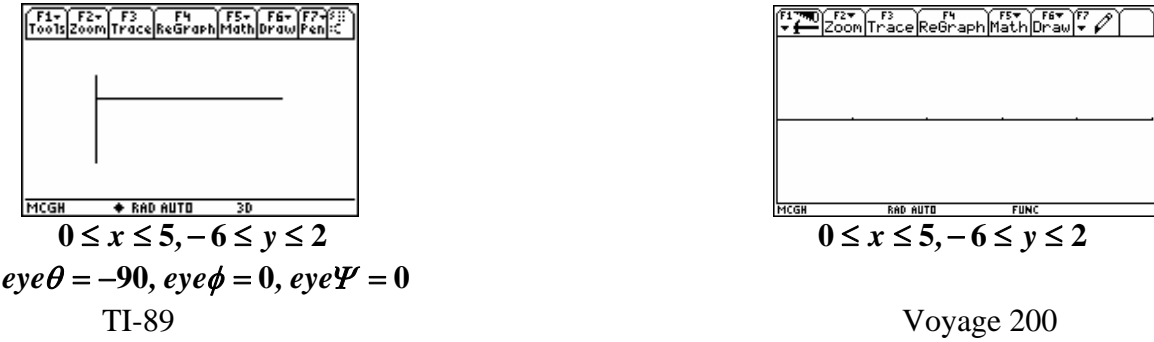

**1d.** If there were no initial condition attached to the differential equation, then you could create a family of particular solutions by letting *c* range, say, from **–2** to **2. T**hese solutions could then be graphed on the same axes showing how the solutions vary with *c.* Plot

 $z$ **1** =  $e^{(2y)}/2 + y^{(2)}/2 + cos y - x^{(3)}/3 - (2x^{(3)}/2)/3 + c$  with  $c = -2, 0, 2$  (on the Voyage 200 enter the expression in *y***1** , deselect *y***1** and run the **impgraph** program). First use  $c = -2$  and save the picture as **dif1** for comparison. Regraph the expression with  $c = 0$  and compare with the picture. Sketch the graphs obtained when  $c = -2$ , 0, 2 on the same set of axes below.

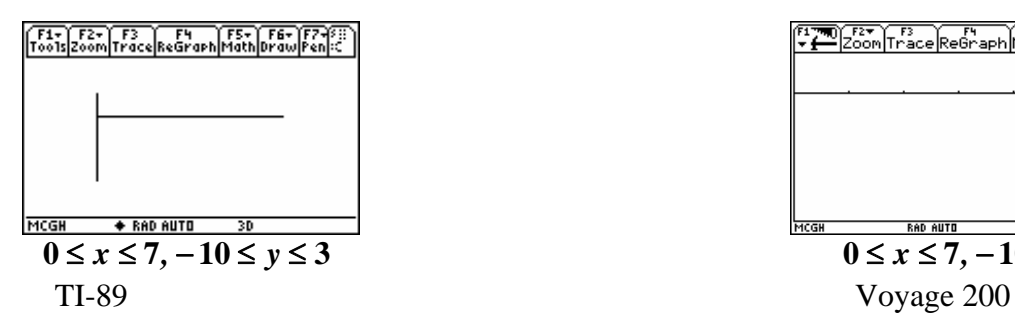

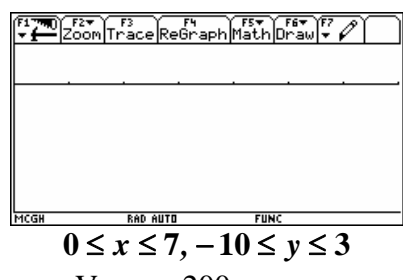